# IBM SPSS Modeler 권한 부여 된 사용자 사용권 관리자 안내서

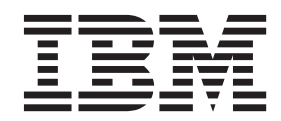

# 목차

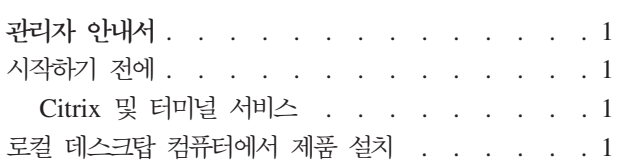

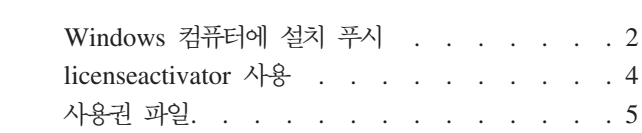

# <span id="page-4-0"></span>관리자 안내서

다음 지시사항은 IBM®  $SPSS^{\circledast}$  Modeler - 17.1의 라이센스 유형 권한 부여된 사용자 사용권가 있는 사이트 에서 관리자 역할을 수행하는 사용자를 위한 것입니다. 이 라이센스를 사용하면 여러 컴퓨터(라이센스 구매 수 로 제한됨)에서 IBM SPSS Modeler를 설치할 수 있습니다.

# 시작하기 전에

인증 코드가 필요합니다. 인증 코드를 사용하면 사용자와 일반 사용자가 IBM SPSS Modeler의 라이센스를 얻을 수 있습니다.

인증 코드 얻기 위해 별도의 지시사항을 받아야 합니다. 인증 코드를 찾을 수 없는 경우 [http://www.ibm.com/](http://www.ibm.com/software/analytics/spss/support/clientcare.html) [software/analytics/spss/support/clientcare.html](http://www.ibm.com/software/analytics/spss/support/clientcare.html)에 방문하여 기술 지원부에 문의하십시오.

#### $\bigcup_{n=1}^{\infty}$  터미널 서비스

터미널 서비스에서 IBM SPSS Modeler를 사용하려면 동시 라이센스가 필요합니다. 라이센스 전송 정보에 대 해서는 IBM Corp.에 문의하십시오.

#### 로컬 데스크탑 컴퓨터에서 제품 설치

일반 사용자의 컴퓨터에서 전체 제품을 로컬로 설치하는 데에는 두 가지 옵션이 있습니다. 각 컴퓨터에 수동으 로 설치하거나 SMS(Systems Management Server)와 같은 애플리케이션을 사용하여 Windows를 실행 중인 컴퓨터에 설치를 푸시할 수 있습니다.

#### 로컬 데스크탑에서 수동으로 설치

- 1. 설치 매체를 사용 가능하게 하십시오. 제품의 eImage를 다운로드하고 공유 네트워크 드라이브에 파일을 추 출하십시오. 실제 설치 매체가 있는 경우 DVD 사본을 필요한 만큼 작성하거나 사본을 공유 네트워크 드 라이브에 놓습니다.
- 2. 설치 지시사항을 복사하고 라이센싱 정보를 준비하십시오. 제품 설치 지시사항 사본을 필요한 만큼 작성하 십시오. 설치 지시사항은 다운로드 사이트에 있거나, 실제 설치 매체를 받은 경우 DVD의 *Documentation*\ <language>Vnstallation 디렉토리에 있습니다. 라이센스 유형에 따른 지시사항을 찾습니다. 설치 후에 일 반 사용자가 사이트의 인증 코드를 입력해야 합니다. 복사하기 전에 지시사항 시작 부분에 있는 공간에 이 정보를 입력하십시오.

참고: 프록시 서버로 인해 인증되지 않는 경우 licenseactivator를 사용하도록 고려하십시오. 이를 사용하면 프록시 ID와 비밀번호를 입력할 수 있습니다. 자세한 정보는 4 페이지의 『[licenseactivator](#page-7-0) 사용』의 내용 을 참조하십시오.

3. <mark>일반 사용자에게 설치 자료를 분배하십시오.</mark> 필요에 따라 각 컴퓨터에 수동으로 설치할 수 있는 일반 사용 자에게 설치 DVD( 또는 네트워크 위치), 설치 지시사항 및 라이센스 정보를 분배하십시오.

## <span id="page-5-0"></span> $\underline{\text{Windows}}$ 를 실행하는 로컬 데스크탑에 푸시

IBM SPSS Modeler 설치 프로그램은 MSI(Microsoft Windows Installer)와 호환되므로 일반 사용자의 데스 크탑 컴퓨터로 설치를 푸시할 수 있습니다.

#### $W$ indows 컴퓨터에 설치 푸시

설치 프로그램 푸시는 사용자 개입 없이 여러 일반 사용자에게 원격으로 소프트웨어를 분배하는 방법입니다. IBM SPSS Modeler의 전체 설치 프로그램을 Windows를 실행하는 일반 사용자의 데스크탑 컴퓨터로 푸시할 수 있습니다. 설치 프로그램 푸시에 사용하는 기술은 MSI 3.0 엔진 이상을 지원해야 합니다.

#### 이전 버전 설치 제거

이전 버전의 IBM SPSS Modeler가 설치된 디렉토리로 푸시할 경우 이전 버전을 설치 제거해야 합니다. IBM SPSS Modeler 11.0 이전 버전에서는 푸시 설치를 사용할 수 없으므로 이를 수동으로 설치 제거해야 합니다. 설치를 푸시할 때 설치 제거를 푸시할 수 있습니다. 자세한 정보는 4 페이지의 『설치 제거 푸시』 주제를 참조 하십시오.

#### 설치 푸시에 대한 특성

다음은 설치 푸시에 사용할 수 있는 특성입니다. 모든 특성은 대소문자를 구분합니다. 공백이 포함된 경우에는 값을 따옴표로 묶어야 합니다.

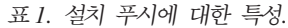

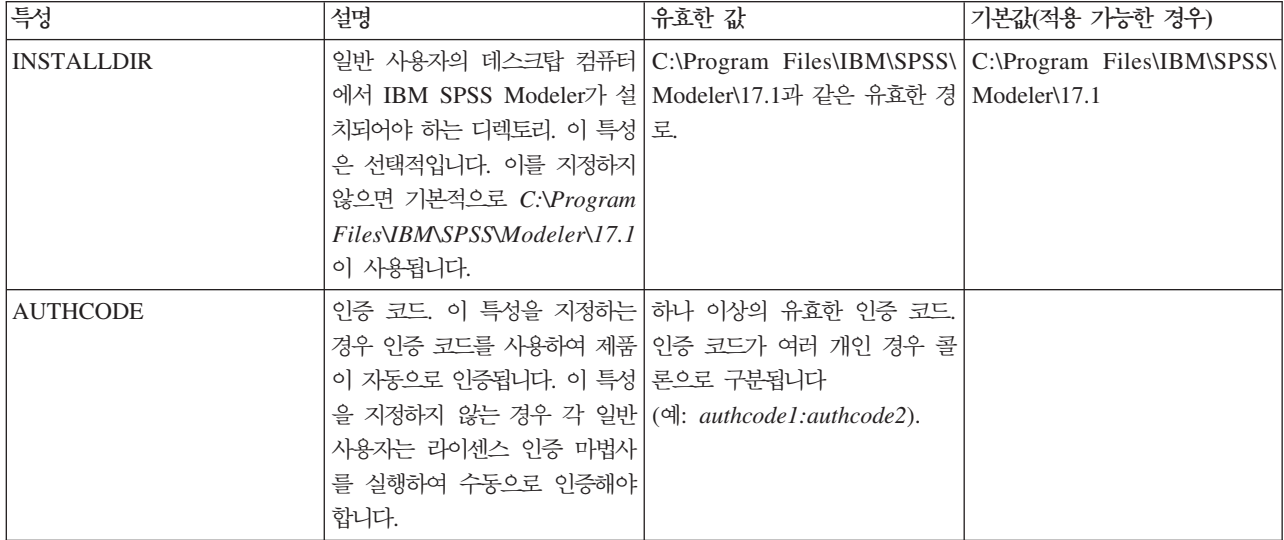

표 1. 설치 푸시에 대한 특성 (계속).

| 특성                  | 설명                                                                                                    | 유효한 값                                | 기본값(적용 가능한 경우) |
|---------------------|----------------------------------------------------------------------------------------------------|--------------------------------------|----------------|
| <b>PROXY USERID</b> | 프록시의 사용자 ID. 이 매개변 유효한 프록시 사용자 ID.<br>수는 AUTHCODE 매개변수를 지정<br>하고 사이트에서 인터넷에 연결<br>하는 데 사용자 ID와 비밀번호를<br>요구하는 프록시를 사용하는 경<br>우에 필요합니다. 이 매개변수는<br>인터넷 설정 제어판의<br>LAN(Local Area Network) 설<br>정이 특정 프록시 서버 주소와<br>포트를 참조하는 경우에만 작동<br>합니다. |                                      |                |
| PROXY_PASSWORD      | 한 정보는 PROXY USERID에 대 번호.<br>한 설명을 참조하십시오.                                                                                                    | 프록시 사용자의 비밀번호. 자세 프록시 사용자 ID와 연관된 비밀 |                |
| <b>COMPANYNAME</b>  | 회사 이름.                                                                                                    | 임의의 문자열.                             |                |

#### **MSI**

파일은 DVD의 *modeler\<architecture>* 디렉토리에 있습니다. 여기서 <*architecture>는 32bit* 또는 64bit입 니다. 소프트웨어를 다운로드한 경우 eImage의 컨텐츠를 추출하여 MSI 파일에 액세스해야 합니다.

#### 명령행 예

다음은 제품 설치를 푸시하는 데 사용할 수 있는 명령행입니다. 모든 텍스트를 한 줄로 입력하십시오.

MsiExec.exe /i "modelerclient.msi" /qn /L\*v logfile.txt INSTALLDIR="C:\Program Files\IBM\SPSS\Modeler\17.1" AUTHCODE="3241a2314b23c4d5f6ea"

### SMS를 사용하여 설치 푸시

SMS(Systems Management Servers)를 사용하여 IBM SPSS Modeler를 푸시하는 기본 단계는 다음과 같습 니다.

- 1. DVD에 있는 modeler\<architecture> 디렉토리 아래의 해당 서브디렉토리를 네트워크 컴퓨터의 디렉토리 로 복사하십시오. 소프트웨어를 다운로드한 경우 먼저 eImage의 컨텐츠를 추출해야 합니다.
- 2. 복사된 디렉토리에 있는 .pdf 파일을 편집하십시오. 텍스트 편집기에서 해당 특성을 추가하여 CommandLine 의 값을 수정하십시오. 사용 가능한 특성 목록에 대해서는 2 페이지의 『설치 푸시에 대한 특성』의 내용을 참조하십시오. 명령행에 올바른 MSI 파일을 지정해야 합니다.
- 3. .pdf 파일에서 패키지를 작성하고 이 패키지를 일반 사용자의 데스크탑 머신으로 분배하십시오.

#### 그룹 정책 또는 관련 기술을 사용하여 설치 푸시

1. DVD에 있는 modeler\<architecture> 디렉토리 아래의 해당 서브디렉토리를 네트워크 컴퓨터의 디렉토리 로 복사하십시오. 소프트웨어를 다운로드한 경우 먼저 eImage의 컨텐츠를 추출해야 합니다.

- <span id="page-7-0"></span>2. ORCA와 같은 애플리케이션을 사용하여 복사된 폴더의 해당 파일에서 특성 테이블을 편집하십시오. ORCA는 Windows 2003 Server SDK의 일부로,<http://www.microsoft.com/downloads>에서 SDK를 검색하여 찾 을 수 있습니다. 특성 테이블에 추가할 수 있는 특성 목록에 대해서는 2 페이지의 『설치 푸시에 대한 특 성』의 내용을 참조하십시오. 올바른 MSI 파일을 사용해야 합니다.
- 3. 편집된 파일을 사용하여 패키지를 작성하고 이 패키지를 일반 사용자의 데스크탑 컴퓨터로 분배하십시오.

#### 설치 제거 푸시

참고: 설치 제거 명령을 푸시하는 경우 일반 사용자의 사용자 정의 항목이 유실됩니다. 특정 사용자가 사용자 정의 항목을 필요로 하는 경우 해당 사용자를 분배에서 제외하고 제품을 수동으로 설치하도록 요청할 수 있습 니다.

이후 버전의 IBM SPSS Modeler 설치를 푸시하는 경우 먼저 설치 제거를 수행하려고 할 수 있습니다. 다음 명령을 푸시하여 이를 자동으로 수행할 수 있습니다. 모든 텍스트를 한 줄로 입력하십시오.

MsiExec.exe /X{} /qn /L\*v logfile.txt ALLUSERS=1 REMOVE="ALL"

특정 버전에 대한 제품 코드는 각 버전의 설치 폴더의 setup.ini 파일에 있습니다.

#### Iicenseactivator 사용

licenseactivator를 사용하면 사용권 인증 마법사를 사용하지 않고 일반 사용자 컴퓨터를 인증할 수 있습니다. 이 명령행 도구는 IBM SPSS Modeler를 설치한 디렉토리에 있습니다.

licenseactivator를 사용하면 제품 라이센스를 얻고 해당 디렉토리에 로그 파일을 작성합니다. 로그 파일의 이 름은 licenseactivator\_<month>\_<day>\_<year>.log입니다. 오류가 발생하는 경우 로그 파일에서 자세한 내 용을 확인할 수 있습니다. 이 정보는 지원을 위해 IBM Corp.에 문의하는 경우에도 유용합니다.

#### 인증 코드에 licenseactivator 사용

licenseactivator는 일반적으로 제품을 구입할 때 받은 하나 이상의 인증 코드에 사용됩니다. 모든 텍스트를 <mark>한</mark> 줄로 입력하십시오.

licenseactivator authcode1[:authcode2:...:authcodeN] [PROXYHOST=proxy-hostname][PROXYPORT=proxy-port-number] [PROXYUSER=proxy-userid] [PROXYPASS=proxy-password]

- 인증 코드가 여러 개인 경우 콜론(:)으로 구분됩니다.
- 프록시 설정은 선택사항이지만 컴퓨터가 프록시 뒤에 있는 경우 이 설정이 필요합니다. 필요한 프록시 설정 은 특정한 프록시 구성에 따라 다릅니다. 이러한 모든 인증 코드가 필요할 수 있습니다.

#### **PROXYHOST**

프록시 호스트의 서버 이름 또는 IP 주소

#### **PROXYPORT**

프록시를 통해 인터넷에 연결하는 포트 번호

#### **PROXYUSER**

필요한 경우 프록시의 사용자 ID

#### <span id="page-8-0"></span>**PROXYPASS**

필요한 경우 사용자 ID와 연관된 비밀번호

# 라이센스 코드에 licenseactivator 사용

흔하지 않은 경우지만 IBM Corp.에서 사용자에게 라이센스를 보냈을 수 있습니다.

licenseactivator licensecode[:licensecode2:...:licensecodeN]

- 라이센스 코드가 여러 개인 경우 콜론(:)으로 구분됩니다.
- 라이센스 코드를 사용할 경우 licenseactivator가 인터넷에 연결되지 않으므로 프록시 정보를 지정할 필요가 없습니다.

### 사용권 파일

제품에 대해 사용권을 요청하면 제품 설치 디렉토리에 lservrc라는 파일이 생성됩니다. 각 일반 사용자 컴퓨터 에 대해 이 파일의 사본을 유지할 수 있습니다. 사용권 파일은 해당 파일이 생성된 대상 컴퓨터에서만 작동하 지만 제품을 제거하고 다시 설치해야 하는 경우 사본이 유용할 수 있습니다. 다시 설치한 후 제품 설치 디렉토 리에 lservrc 파일을 다시 복사할 수 있습니다. 이 단계를 수행하면 제품에 대한 사용권을 다시 요청할 필요가 없습니다.

# IBM.